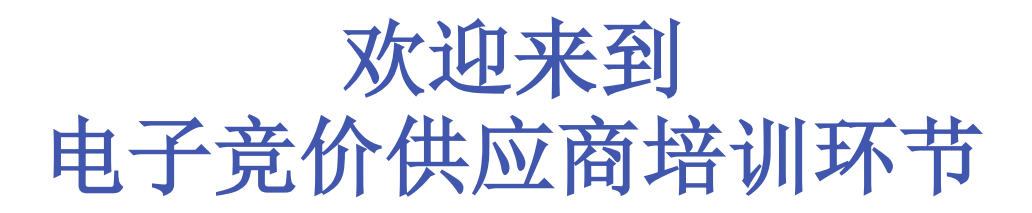

#### 即将开始**…** 请加入电话会议

匿名培训!请不要提及您的名字和公司名称

**ORACLE** E-Business Suite

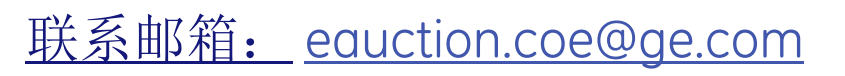

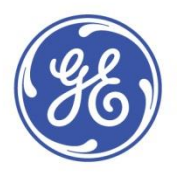

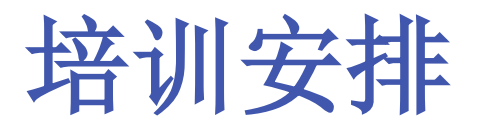

- **1.** 学会使用**Oracle Sourcing…**电子竞价的工具
	- **1)** 邮箱接入 **&** 注册登录
	- **2)** 设置系统偏好
	- **3)** 确认参与的准备工作
	- **4)** 创建投标
	- **5)** 设定自动刷新的时间间隔
	- **6)** 在执行竞价时如何和我们沟通
- **2.** 提问环节

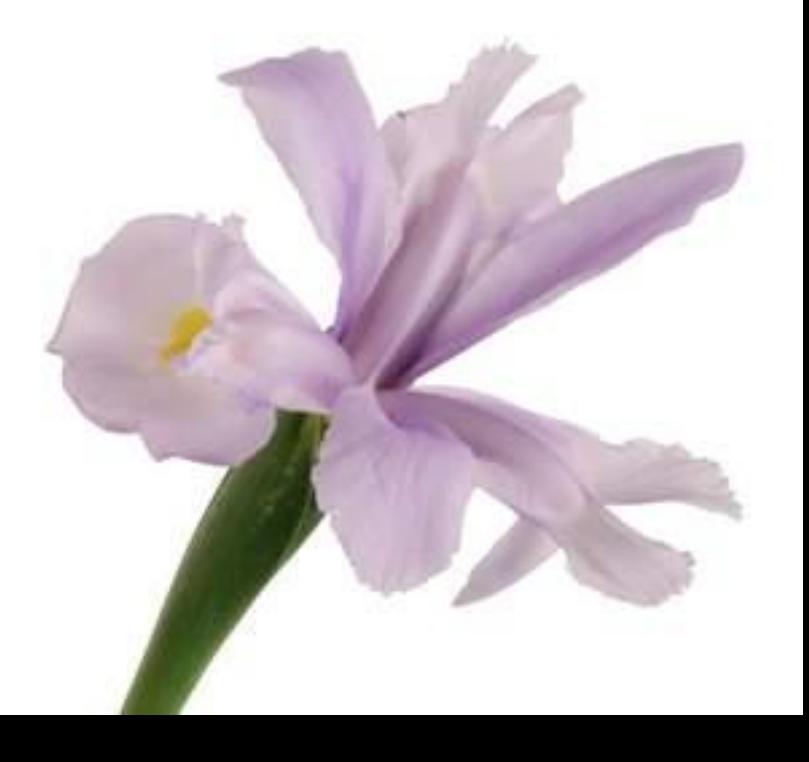

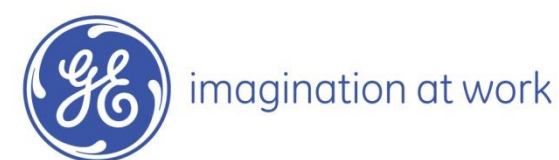

## 电子竞价概述

- ❑ 供应商参与**GE**的电子竞价,是其为**GE**提供产品或服务的必要条件。
- ❑ 电子竞价可以同时节省供应商和采购员的谈判时间。
- ❑ 供应商参与**GE**的电子竞价,一方面可借此全面了解市场动态,另一 方面观察到其在价格或者排名上的优劣。系统里,供应商可看到最优 价格或是报价排名,由采购员决定竞价时对供应商显示最优价格还是 报价排名。
- □ 电子竞价的工具是严格保密的, 供应商的信息以及联系方式都是保密 信息。

整场电子竞价活动中,供应商要紧密 关注三个信息:"剩余时间","竞 价价格"以及"最优价格或是报价排 名"

让我们一起学习如 何使用这一工具吧!

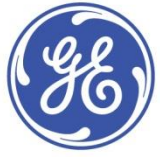

# 如何电子竞价

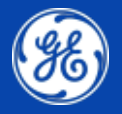

Classification: GE-GENPACT **Confidential** 

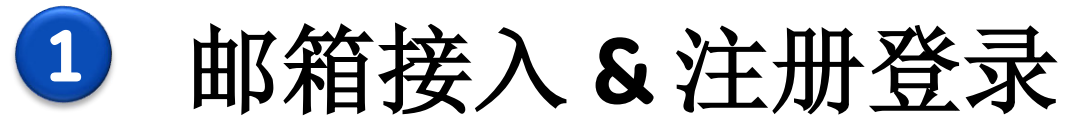

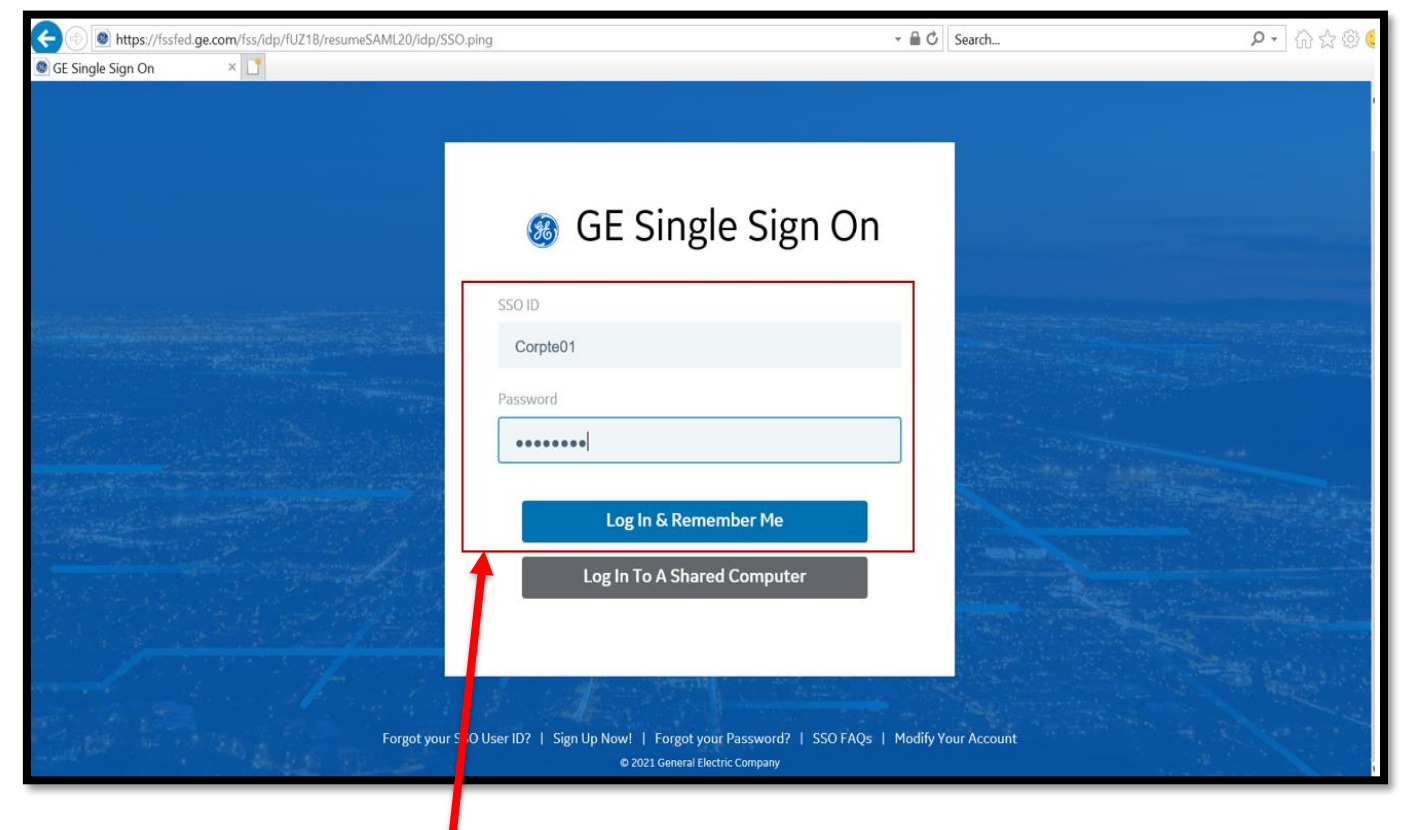

您将通过邮件收到竞价通知,并在此页面输入用 户名和密码,点击登录键"**Sign in**"。

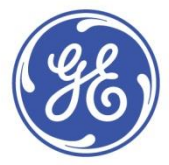

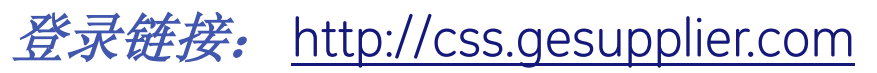

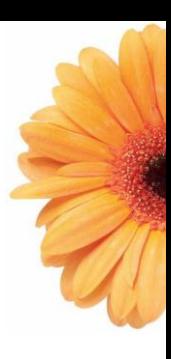

**<sup>2</sup>** 设置系统偏好 **ORACLE**应用主页

首选项可用于更改您的当地 时间**/**币种**/**语言

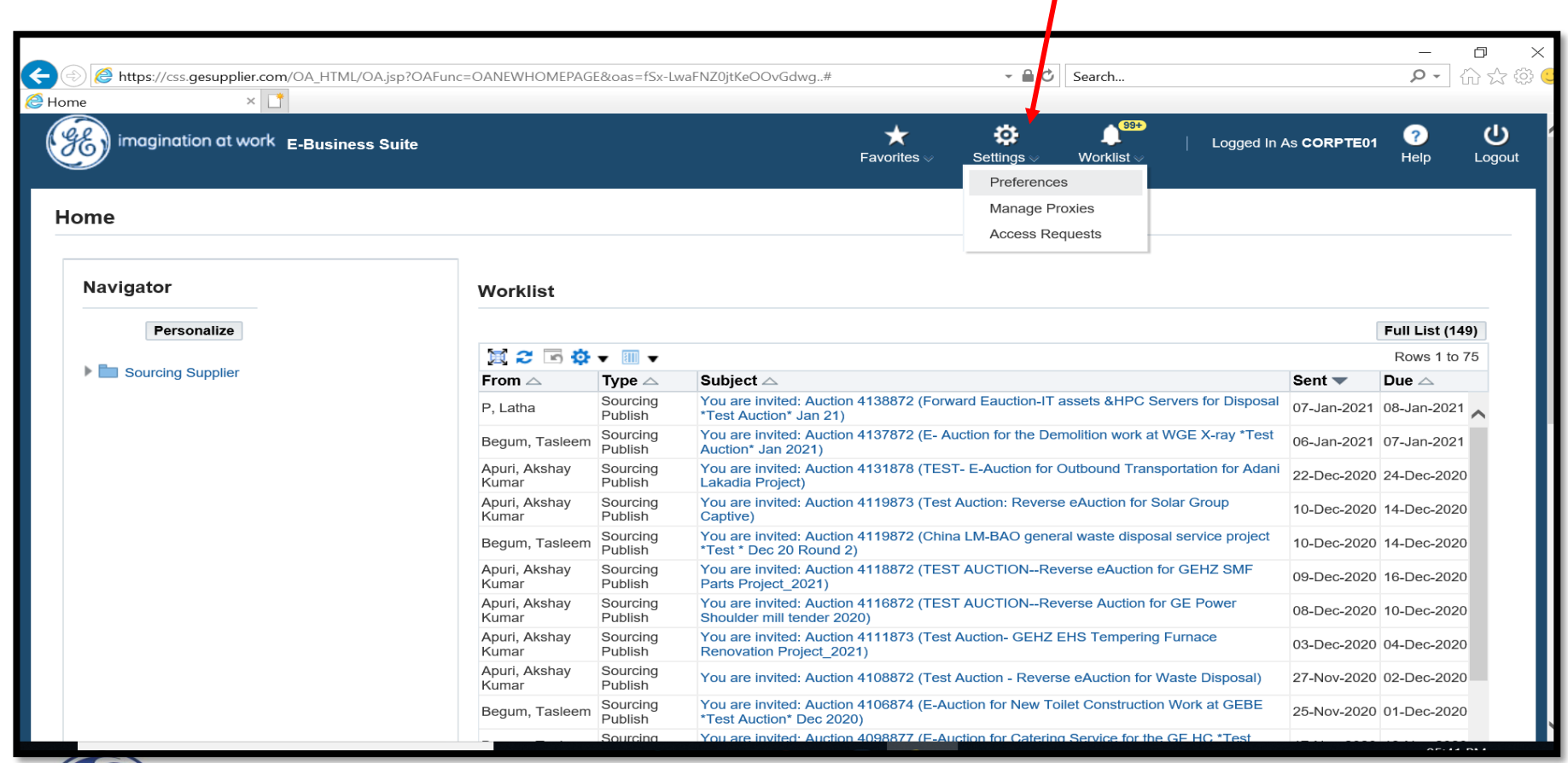

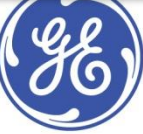

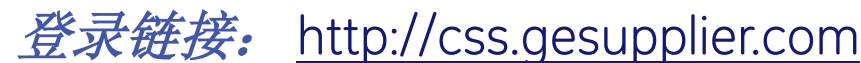

**<sup>2</sup>** 设置系统偏好 **ORACLE**应用主页

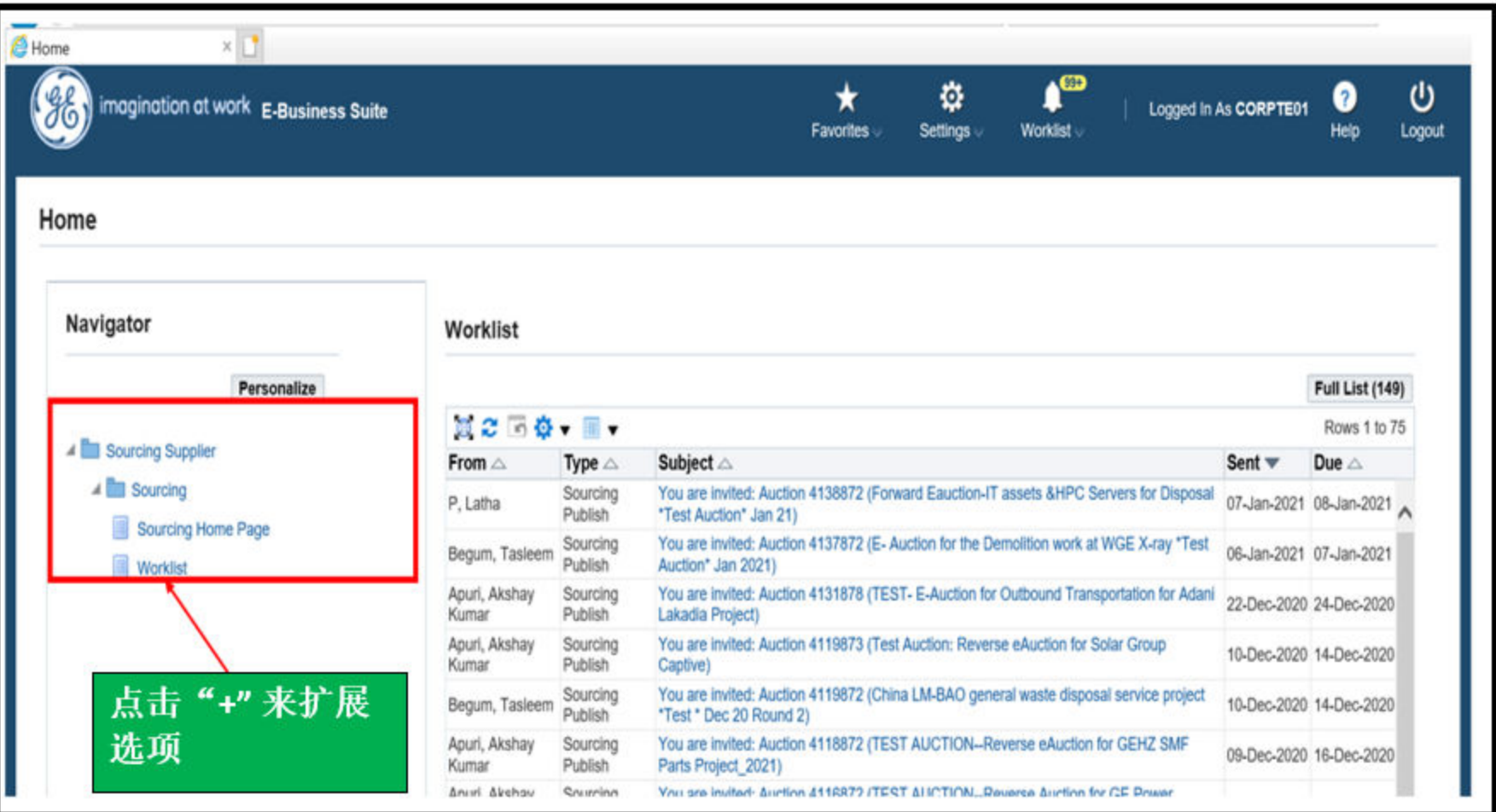

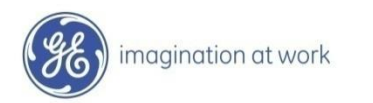

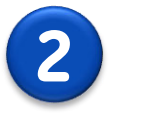

**2** 设置系统偏好

### **ORACLE**应用主页

 $R_{\Theta} \rightarrow R_{\Theta}$  , when  $R_{\Theta}$  is the set of the set of the set of the set of the set of the set of the set of the set of the set of the set of the set of the set of the set of the set of the set of the set of the set of t

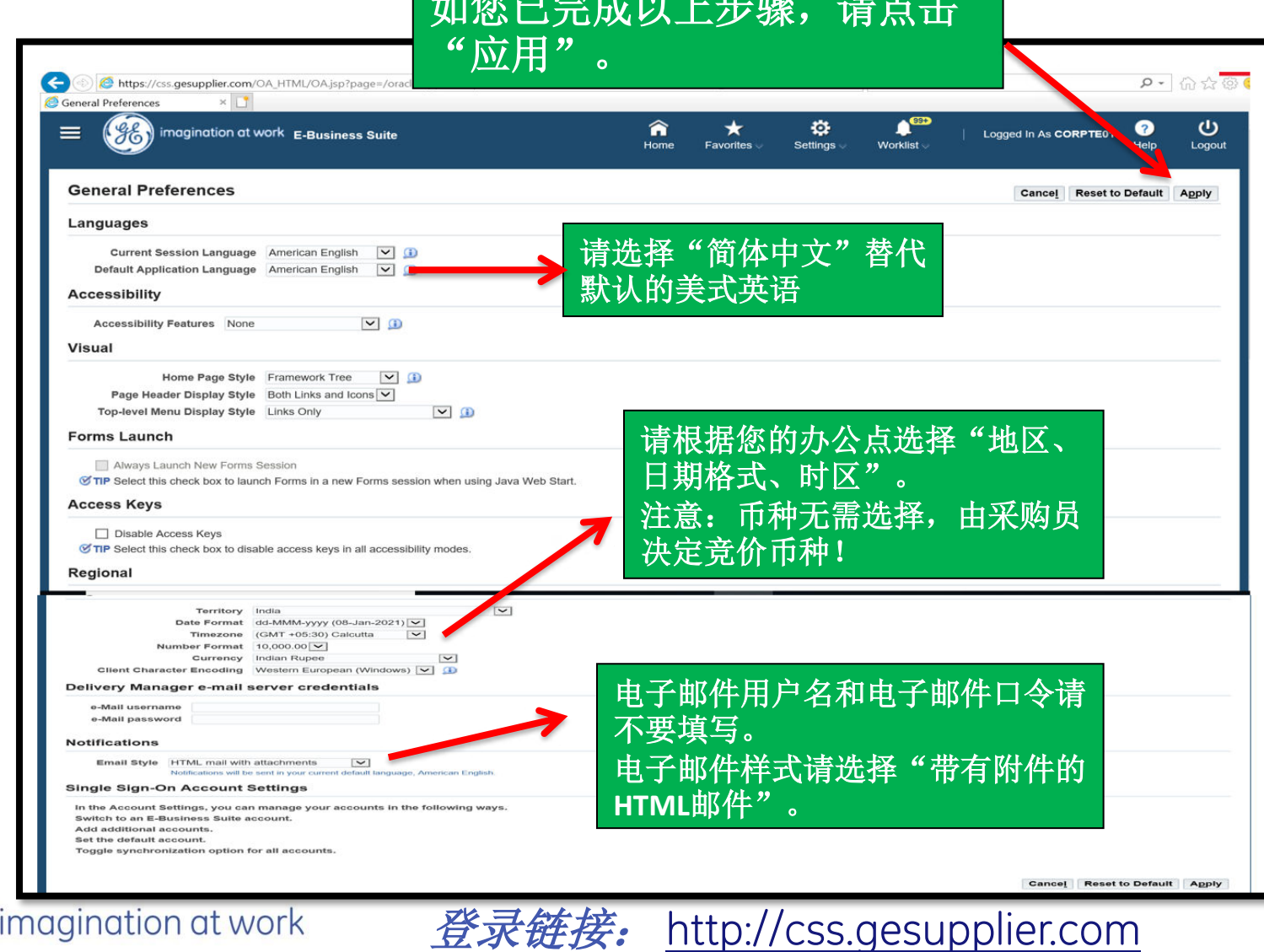

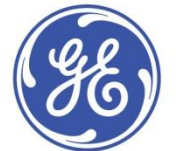

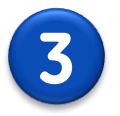

**3** 确认参与的准备工作

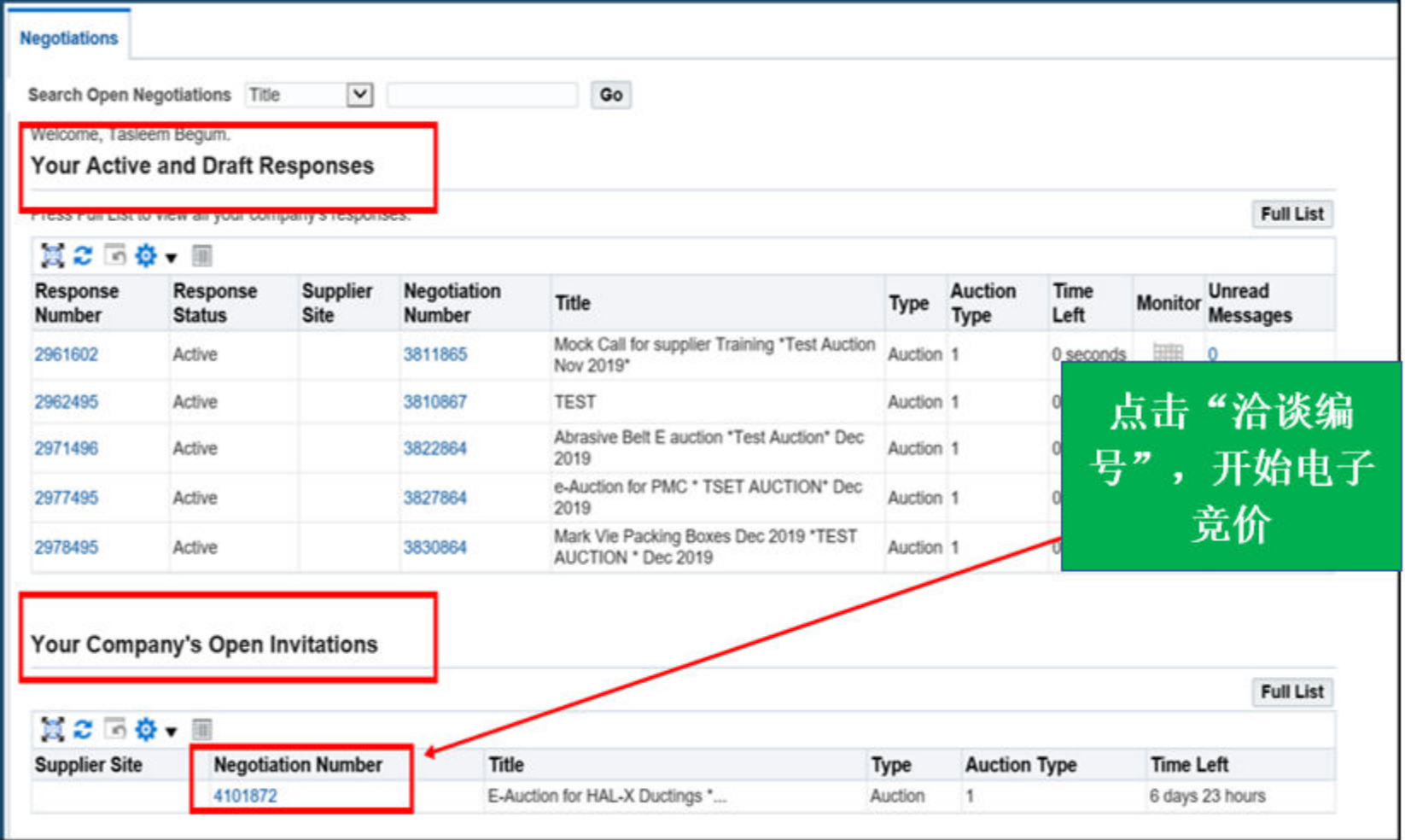

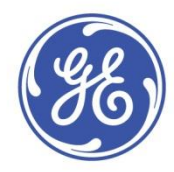

登录链接: [http://css.gesupplier.com](http://css.gesupplier.com/)

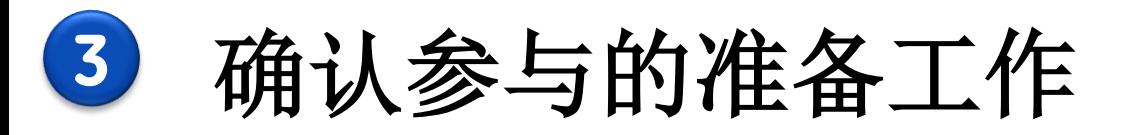

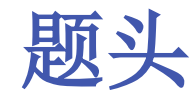

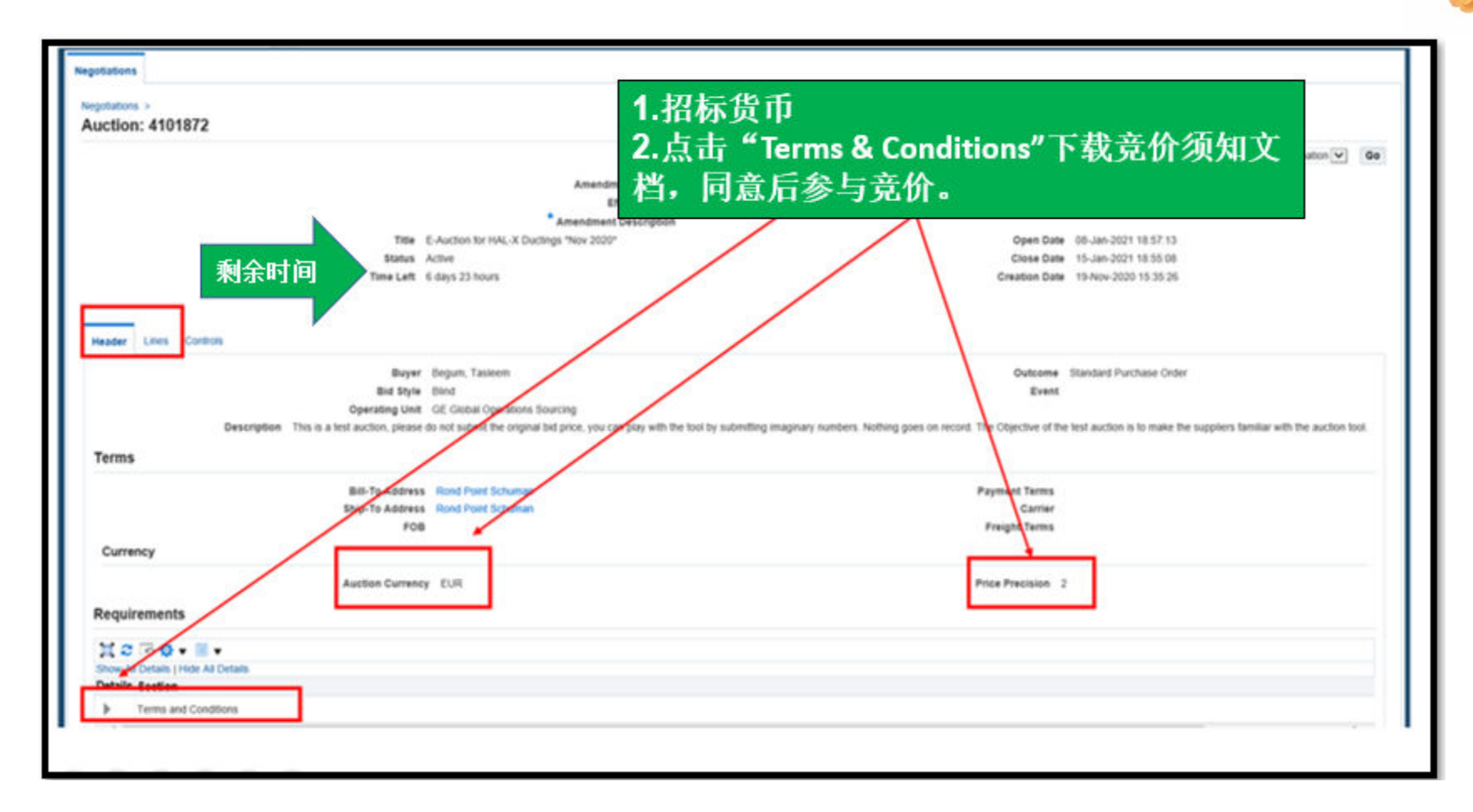

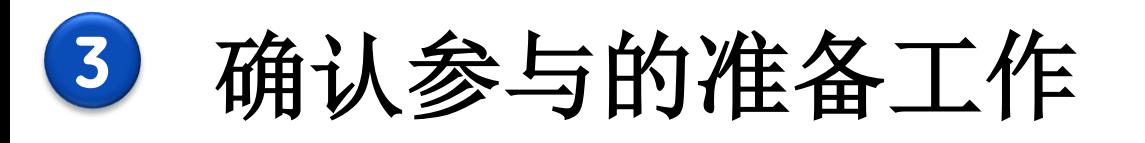

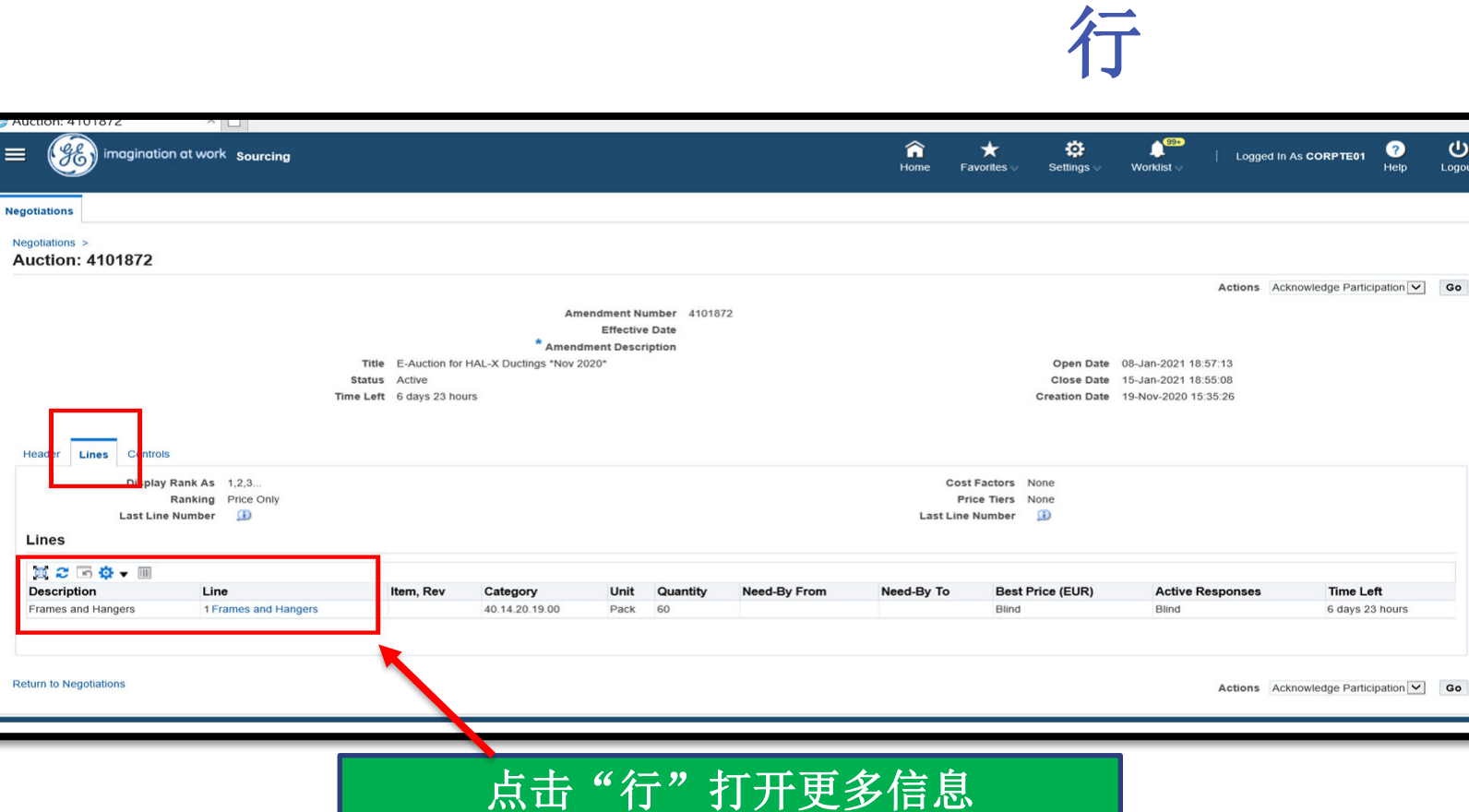

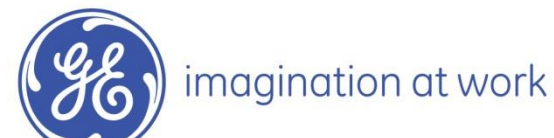

 $\equiv$ 

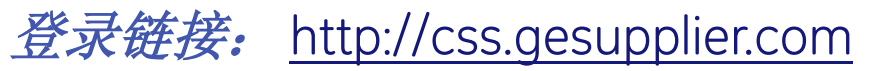

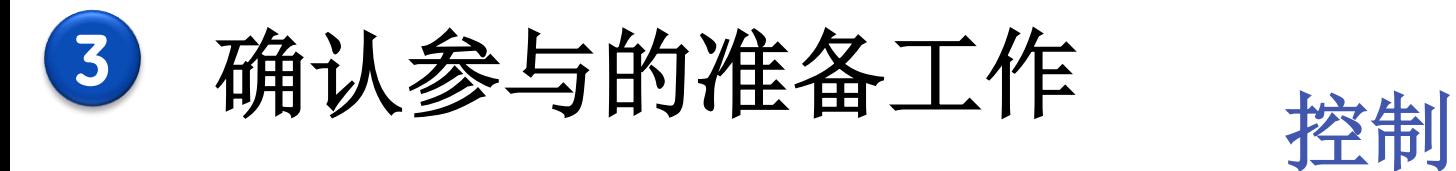

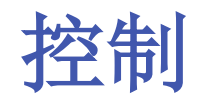

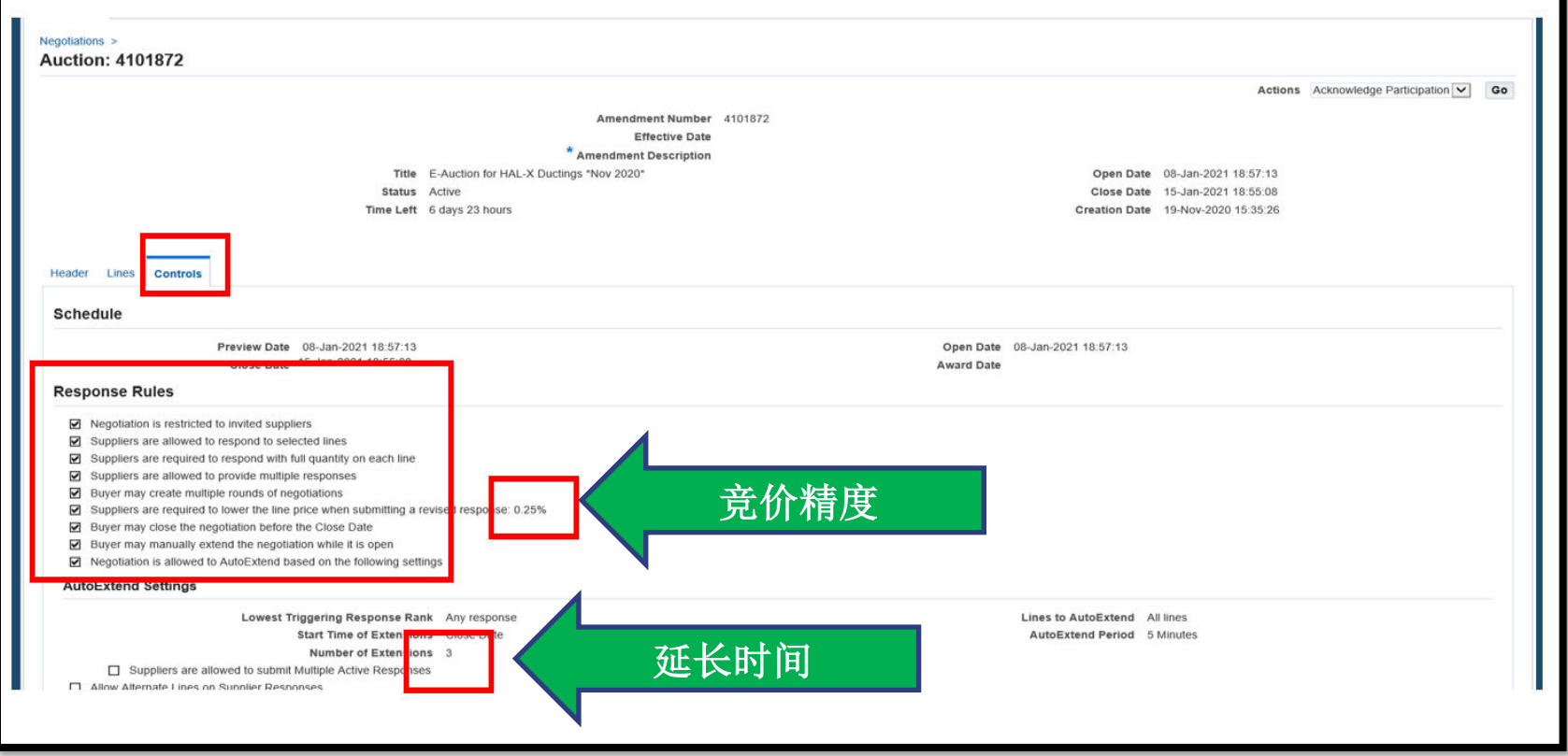

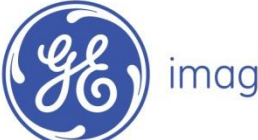

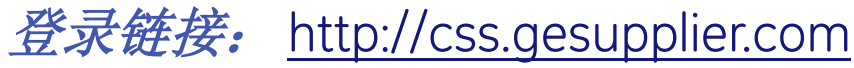

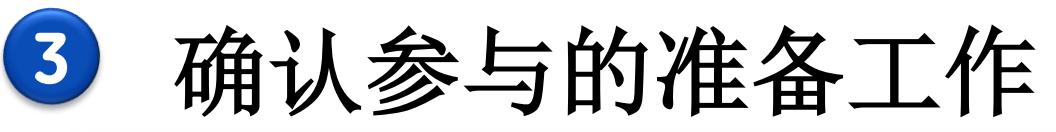

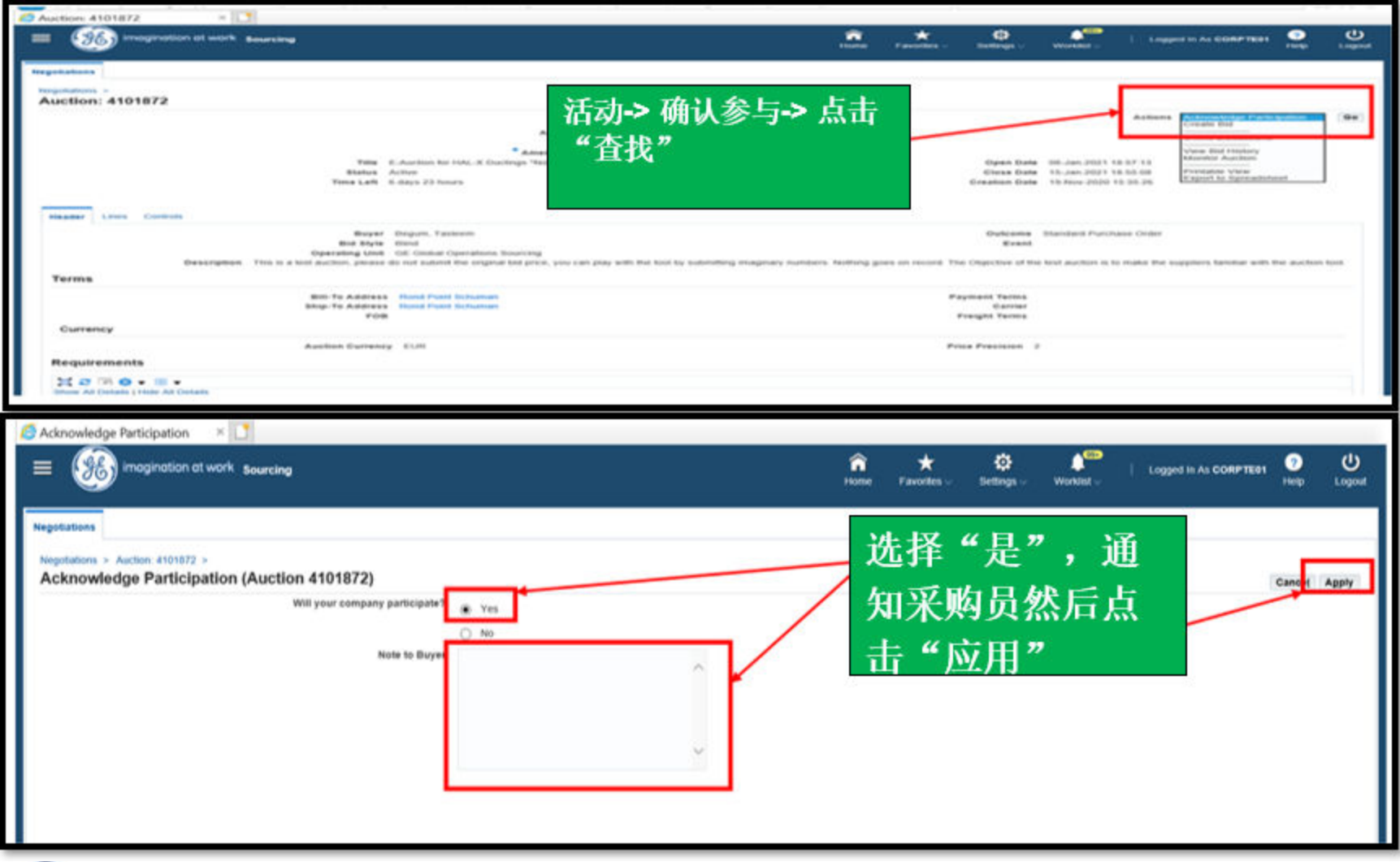

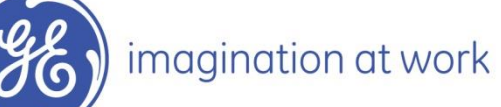

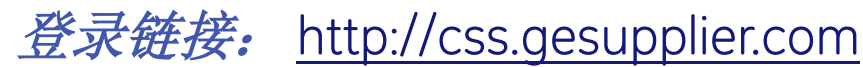

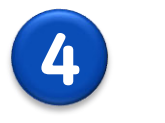

**4** 创建投标

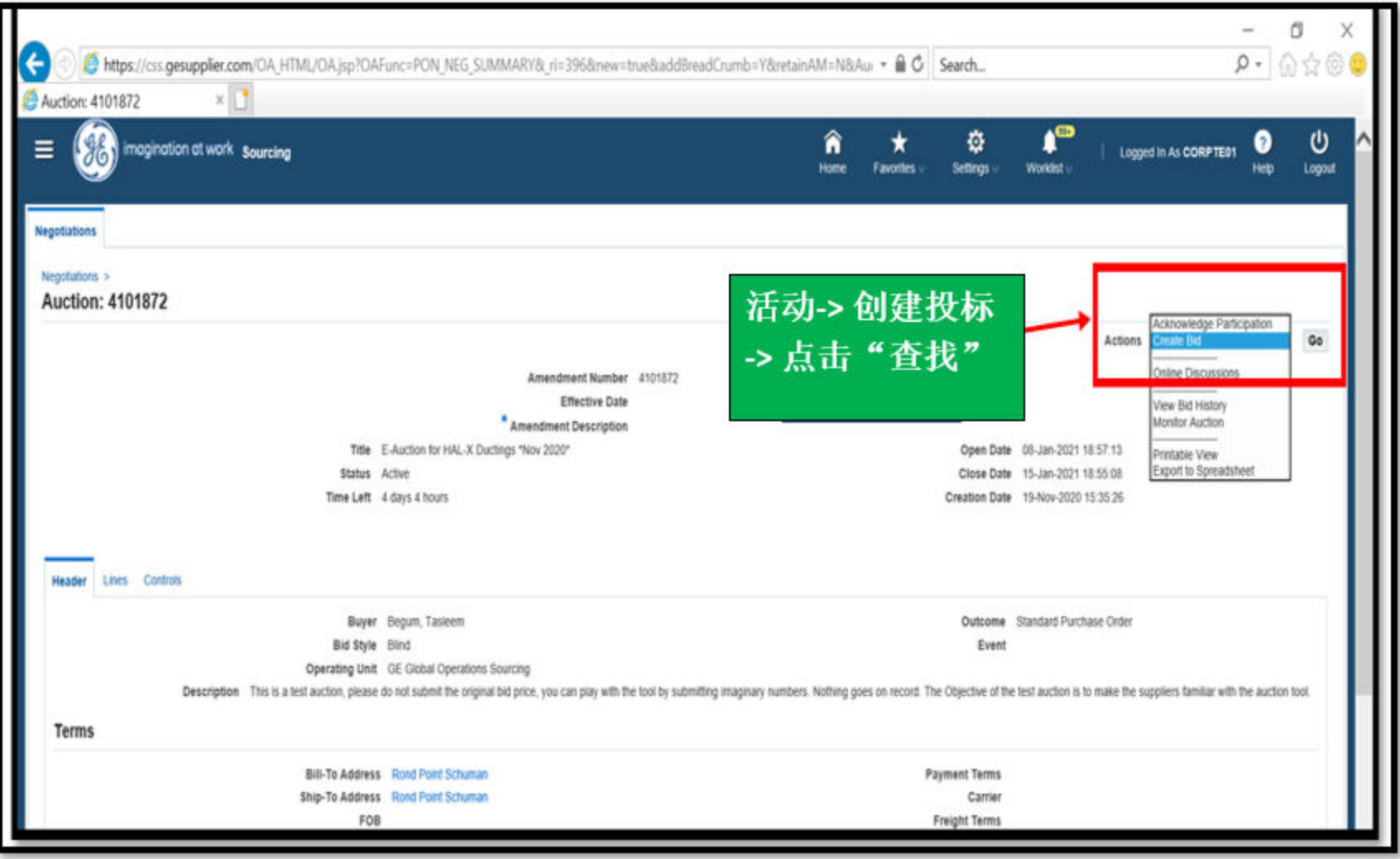

![](_page_13_Picture_3.jpeg)

![](_page_13_Picture_5.jpeg)

![](_page_14_Picture_0.jpeg)

![](_page_14_Picture_1.jpeg)

![](_page_14_Picture_18.jpeg)

登录链接: [http://css.gesupplier.com](http://css.gesupplier.com/)

![](_page_14_Picture_3.jpeg)

![](_page_15_Picture_0.jpeg)

![](_page_15_Picture_1.jpeg)

![](_page_15_Picture_26.jpeg)

![](_page_15_Picture_3.jpeg)

![](_page_15_Picture_5.jpeg)

![](_page_16_Picture_0.jpeg)

![](_page_16_Picture_1.jpeg)

![](_page_16_Picture_14.jpeg)

![](_page_16_Picture_3.jpeg)

![](_page_17_Picture_0.jpeg)

### 监控招标页面

![](_page_17_Picture_20.jpeg)

![](_page_17_Picture_3.jpeg)

![](_page_17_Picture_5.jpeg)

![](_page_18_Picture_0.jpeg)

## **5** 设定自动刷新时间间隔

![](_page_18_Picture_15.jpeg)

![](_page_18_Picture_3.jpeg)

![](_page_18_Picture_4.jpeg)

**6** 在线交流

![](_page_19_Picture_1.jpeg)

![](_page_19_Picture_20.jpeg)

![](_page_19_Picture_3.jpeg)

![](_page_19_Picture_5.jpeg)

![](_page_20_Picture_0.jpeg)

![](_page_20_Picture_1.jpeg)

Classification: GE-GENPACT Confidential

![](_page_21_Picture_0.jpeg)

初始价格:**100**美元 **\** 欧元 **GE**将会提前拿到第一次报价,并录入系统。

报价精度:**0.50**美元**\** 欧元 每一次报价时, 基于初始报价的最小增加量是**5**美元**\** 欧元。

下一次报价将会被系统提交并接收**: 100**美元 **\** 欧元**– 0.50**美元 **\** 欧元**= 99.50**美元 **\** 欧元, 或者更少。

![](_page_21_Picture_4.jpeg)

![](_page_22_Picture_0.jpeg)

#### 电子竞价总时间**: 90**分钟

"安静"的时间**: 5** 分钟 **——————**"安静"是指没有供应商向系统提 交报价

延长的时间**: 5** 分钟

只有当系统在**85**到**90**分钟没有收到报价更新时,电子竞价才会结束。 如果在预期结束的时间前**5**分钟内收到报价更新,电子竞价会延长到**95**分钟, 以此类推**…**

![](_page_22_Picture_5.jpeg)

![](_page_23_Picture_0.jpeg)

![](_page_23_Picture_1.jpeg)

Classification: GE-GENPACT Confidential

# **Oracle Sourcing** 咨询台

![](_page_24_Picture_1.jpeg)

**[sss.ispsupport@ge.com](mailto:sss.ispsupport@ge.com)**

![](_page_24_Picture_3.jpeg)

# 谢谢! 提问环节

#### 欢迎您发送邮件提供宝贵建议 [eauction.coe@ge.com](mailto:eauction.coe@ge.com)

![](_page_25_Picture_2.jpeg)